D260 Καταχωρήστε το προϊόν σας και λάβετε υποστήριξη από τη διεύθυνση www.philips.com/welcome

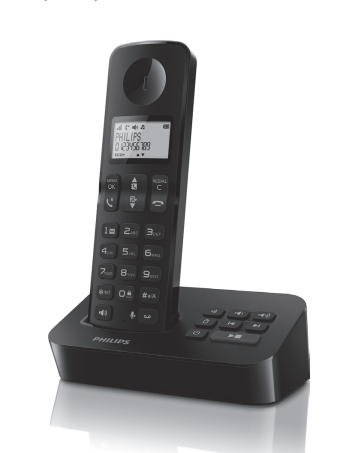

### Σύντομο εγχειρίδιο χρήσης

### **PHILIPS**

D265

 $\overline{\phantom{a}}$ 

#### Σημαντικές οδηγίες ασφαλείας  $\mathbf{A}$

#### Προειδοποίηση

- Το ηλεκτρικό δίκτυο ταξινομείται ως ι ο ημειτρίτο σιτίσο τας, πορειται ως<br>επικίνδυνο. Ο μόνος τρόπος να διακόψετε την<br>παροχή ρεύματος στη βάση φόρτισης είναι να αποσυνδέσετε το φις από την πρίζα. Βεβαιωθείτε ότι η πρόσβαση στην πρίζα είναι πάντα εύκολη.
- Πριν χρησιμοποιήσετε το προϊόν, διαβάστε τις πληροφορίες ασφαλείας.
- Με το παρόν, η TP Vision Europe B,V, δηλώνει ότι<br>- το προϊόν συμμορφώνεται με τις ουσιώδεις<br>- απαιτήσεις και τις λοιπές σχετικές διατάξεις της Οδηγίας RED 2014/53/EU.
- Χρησιμοποιείτε μόνο την τροφοδοσία ρεύματος που αναγράφεται στις οδηγίες χρήσης.
- Χρησιμοποιείτε μόνο τις μπαταρίες που
- αναγράφονται στις οδηγίες χρήσης.
- Μην αφήνετε το προϊόν να έρχεται σε επαφή με υγρά.
- Εάν η μπαταρία αντικατασταθεί από λάθος τύπο, υπάρχει κίνδυνος πρόκλησης έκρηξης.
- Να απορρίπτετε τις χρησιμοποιημένες μπαταρίες σύμφωνα με τις οδηγίες.
- Όταν η συσκευή χειρός χτυπάει ή όταν έχει ενεργοποιηθεί η λειτουργία handsfree, κρατάτε τη συσκευή χειρός μακριά από το αυτί σας για να αποφύγετε ενδεχόμενη πρόκληση βλάβης

### 1 Επισκόπηση

#### Σε κλήση

- Είσοδος στο μενού επιλογών.
- Πρόσβαση στη λίστα επανάκλησης.
- Προσαρμόστε την ένταση του ήχου.
- Επανάκληση (εξαρτάται από το δίκτυο).
- Τερματισμός κλήσεων.
- Εισαγωγή παύσης (παρατεταμένο πάτημα).
- Ενεργοποίηση/απενεργοποίηση του ηχείου.
- Σίγαση/κατάργηση της σίγασης του
- μικροφώνου.

#### Σε μενού

Επιβεβαίωση / Επιλογή / Είσοδος στο μενού επιλογών.

#### Άκυρο / Πίσω

- Επάνω / Κάτω
- Έξοδος από το μενού.

#### Εικονίδια οθόνης

- Ο αριθμός των γραμμών υποδεικνύει την κατάσταση σύνδεσης μεταξύ της συσκευής χειρός και του σταθμού βάσης. Όσο πιο πολλές μπάρες εμφανίζονται, τόσο πιο δυνατό είναι το σήμα.
- Παραμένει αναμμένο κατά την περιήγηση στις απαντημένες εισερχόμενες κλήσεις στο αρχείο κλήσεων.
- Δηλώνει μια εξερχόμενη κλήση στη λίστα επανάκλησης.
- Αναβοσβήνει όταν υπάρχει μια νέα αναπάντητη κλήση ή κατά την περιήγηση στις αναπάντητες κλήσεις που δεν έχετε ελέγξει στο αρχείο κλήσεων. Παραμένει αναμμένο κατά την περιήγηση στις αναπάντητες κλήσεις που έχετε ελέγξει στο αρχείο κλήσεων.
- Αναβοσβήνει σε περίπτωση εισερχόμενης κλήσης. Παραμένει αναμμένο όταν μιλάτε στο τηλέφωνο.
- Έχει ενεργοποιηθεί η ανοιχτή ακρόαση.
- Έχει απενεργοποιηθεί ο ήχος κλήσης.
- Για το D265: Τηλεφωνητής: αναβοσβήνει όταν υπάρχει νέο μήνυμα ή όταν η μνήμη είναι πλήρης. Παραμένει αναμμένο όταν είναι ενεργοποιημένος ο τηλεφωνητής.
- Ένδειξη φωνητικών μηνυμάτων: αναβοσβήνει για τα νέα μηνύματα ή ανάβει σταθερά για τα μηνύματα που έχουν ελεγχθεί. \* Αυτή η υπηρεσία εξαρτάται από δίκτυο.
- Εμφανίζεται όταν κάνετε κύλιση προς τα επάνω/κάτω σε μια λίστα ή αυξομειώνετε την
- ένταση του ήχου. Υπάρχουν περισσότερα ψηφία δεξιά. Πατήστε
- το <sup>κεριαι</sup> για ανάγνωση. ECO+ Έχει ενεργοποιηθεί η λειτουργία ECO+.

#### Αναμονή

- Πρόσβαση στο κυρίως μενού.
- Πρόσβαση στη λίστα επανάκλησης.

#### Ευρετήριο

- Αρχείο καταγραφής κλήσεων
- 
- Πραγματοποίηση και λήψη κλήσεων.
- Ενεργοποίηση ή απενεργοποίηση της συσκευής χειρός (παρατεταμένο πάτημα).
- Πραγματοποίηση εσωτερικής κλήσης (παρατεταμένο πάτημα).
- Κλείδωμα/ξεκλείδωμα του πληκτρολογίου (παρατεταμένο πάτημα).
- Πραγματοποίηση και λήψη κλήσεων μέσω του ηχείου.
- / Για το D265:
- Είσοδος στο μενού του τηλεφωνητή. / Ακρόαση των νέων μηνυμάτων στον τηλεφωνητή.

#### Σε λειτουργία εισαγωγής κειμένου

- Διαγραφή κειμένου.
- Εισαγωγή διαστήματος.
- Αλλαγή πεζών/κεφαλαίων.

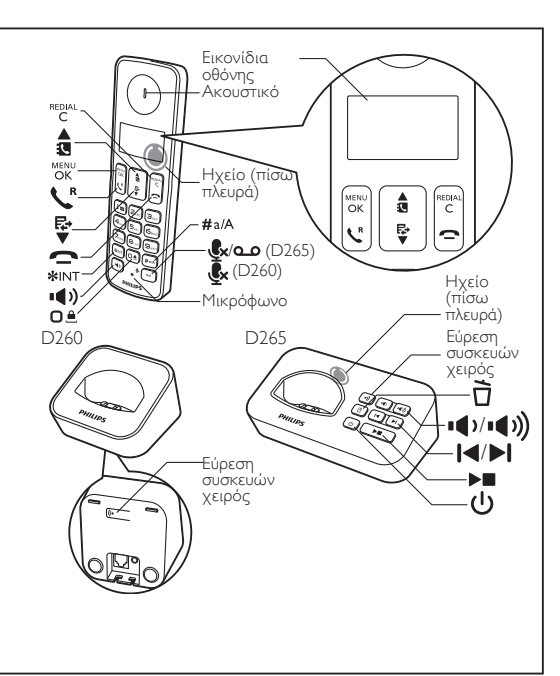

# 2 Σύνδεση  $1 - 2$   $1 - 2$   $3$

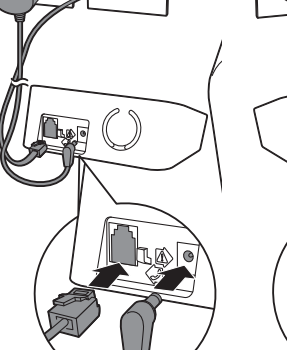

D265 D260

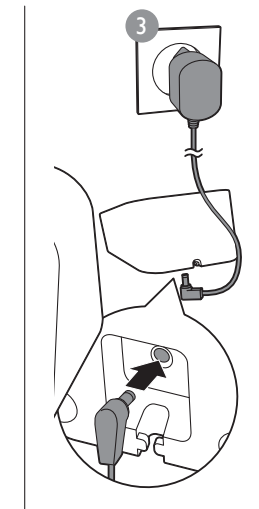

∩ ∏

Μόνο για την έκδοση πολλών συσκευών χειρός.

## 3 Έναρξη

#### Τοποθέτηση μπαταριών

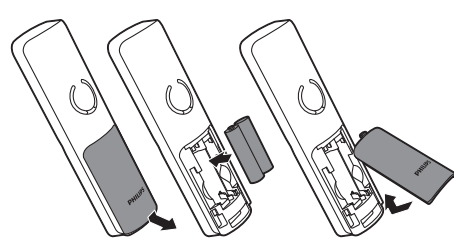

#### Διαμόρφωση του τηλεφώνου σας

- **1** Όταν χρησιμοποιήσετε το τηλέφωνο για πρώτη φορά, θα δείτε ένα μήνυμα καλωσορίσματος (ανάλογα με τη χώρα).
- **2** Ορίστε τη χώρα και τη γλώσσα, εάν σας
- ζητηθεί.
- **3** Ρυθμίστε την ημερομηνία και την ώρα. • Αν η ώρα είναι σε μορφή 12 ωρών, πατήστε το πλήκτρο / για να επιλέξετε **[π.μ.]** ή **[μ.μ.]** (ανάλογα με τη χώρα).

#### Φόρτιση του τηλεφώνου

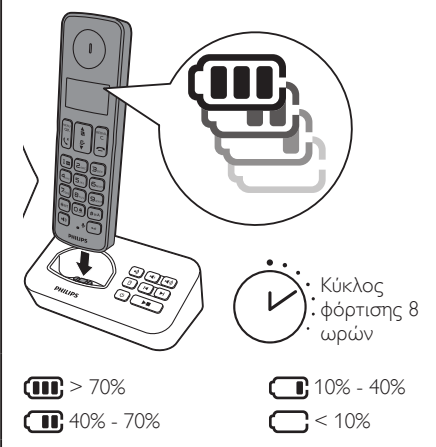

Αναβοσβήνει: χαμηλή μπαταρία Κύλιση: φόρτιση σε εξέλιξη

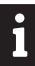

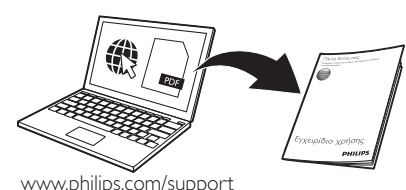

Για να δείτε τις οδηγίες χρήσης στο Διαδίκτυο, ανατρέξτε στον αριθμό μοντέλου που αναγράφεται στην ετικέτα στο κάτω μέρος του σταθμού βάσης.

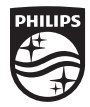

2022 C MMD Hong Kong Holding Limited Με την επιφύλαξη παντός δ<br>Αυτό το σύμβολο δηλώνει - δικα το προϊόν καλύπτεται από την<br>Ευρωπαϊκή Οδηγία 2012/19/EU. Ευρωπαϊκή Ουηγία 2012 τους.<br>Αυτό το προϊόν έχει κατασκευαστεί και<br>πωλείται υπό την ευθύνη της **MMD Hong** Kong Holding Limited KOL 17<br>MMD Hong Kong Holding Limited είναι κατοχυρωμένα εμπορικά<br>σήματα της Koninklijke Philips N.V. και αδείας από χρησιμοποιούνται κατόπ<br>την Koninklijke Philips N.V.

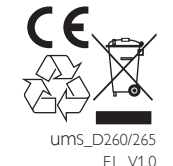

# 4 Χρήση

### Ευρετήριο

- Προσθήκη καταχώρισης
- **1** Πατήστε το κουμπί ΜεΝ **2** Επιλέξτε **[Τηλ. κατ/γος]** > **[Προσθήκη νέου]**. **3** Ακολουθήστε τις οδηγίες που εμφανίζονται στην
- οθόνη.
- Κλήση από τον τηλεφωνικό κατάλογο
- **1** Πατήστε το κουμπί **...**
- **2** Επιλέξτε μια καταχώριση και πατήστε  $\mathcal{L}$ .
- Μνήμη άμεσης πρόσβασης

Έχετε 2 μνήμες άμεσης πρόσβασης (πλήκτρα 1 και 2). Για αυτόματη πληκτρολόγηση του αποθηκευμένου τηλεφωνικού αριθμού, πατήστε και κρατήστε πατημένα τα πλήκτρα σε λειτουργία αναμονής. Ανάλογα με τη χώρα, τα πλήκτρα 1 και 2 είναι προρυθμισμένα στον αριθμό φωνητικού ταχυδρομείου και τον αριθμό υπηρεσίας πληροφοριών του παροχέα υπηρεσιών, αντίστοιχα.

#### Αρχείο καταγραφής κλήσεων

- Κλήση από το αρχείο κλήσεων.
- **1** Πατήστε το κουμπί ... **2** Επιλέξτε μια καταχώριση και πατήστε  $\ell$ . Προβολή καταχώρισης
- $\Box$ ατήστε  $\frac{E}{\blacktriangledown}$  >  $\frac{\text{MENU}}{\text{OK}}$  > [Προβολή].
- Αποθήκευση καταχώρισης
- **1** Πατήστε <del>↓</del> > <sup>™ειν</sup> > **[Αποθ/ση αριθ.]**.
- **2** Ακολουθήστε τις οδηγίες που εμφανίζονται στην οθόνη.
- Διαγραφή καταχώρισης
- **1** Πατήστε  $\mathbf{F} > \frac{m}{\mathsf{OK}} > \mathbf{[}\Delta\mathbf{[a\gamma}$ ραφή]. **2** Ακολουθήστε τις οδηγίες που εμφανίζονται στην οθόνη.
- 

### Λίστα επανάκλησης

- Κλήση από τη λίστα επανάκλησης **1** Πατήστε το κουμπί <sup>REDIAL</sup>
- **2** Επιλέξτε μια καταχώριση και πατήστε  $\ell$ .

#### Αποθήκευση καταχώρισης

**1** Πατήστε "ε<sup>κειλα</sup> > "οκ > **[Αποθ/ση αριθ.]**. **2** Ακολουθήστε τις οδηγίες που εμφανίζονται στην οθόνη.

#### Διαγραφή καταχώρισης

- **1** Πατήστε "ε<sup>υμλι</sup> > "δκ > **[Διαγραφή]**.
- **2** Ακολουθήστε τις οδηγίες που εμφανίζονται στην οθόνη.

#### Τηλεφωνητής (μόνο οτο D265) Εγγραφή μηνύματος τηλεφωνητή

- **1** Πατήστε > **[Tηλεφωνητής]** > **[Μήνυμα]**. **2** Ακολουθήστε τις οδηγίες που εμφανίζονται στην οθόνη.
- Ακρόαση εισερχόμενων μηνυμάτων

#### Πατήστε > **[Tηλεφωνητής]** > **[Aναпαραγωγή]**. Διαγραφή εισερχόμενου μηνύματος

- 
- 1 Αφού ακούσετε το μήνυμα, πατήστε <sup>ΜεΝυ</sup> για είσοδο στο μενού επιλογών.
- **2** Επιλέξτε **[Διαγραφή]** και πατήστε <sup>ΜΕΝ</sup>ΟΚ για επιβεβαίωση.

#### Δήλωση επιπλέον συσκευών χειρός Μπορείτε να δηλώσετε τις επιπρόσθετες συσκευές χειρός στο σταθμό βάσης.

- **1** Πατήστε το κουμπί "οκ" **2** Επιλέξτε **[Υπηρεσίες]** > **[Καταχώριση]** και
- πατήστε "όκ" για επιβεβαίωση. **3** Κρατήστε πατημένο το **.)** στο σταθμό βάσης για 5
- δευτερόλεπτα. **4** Πληκτρολογήστε τον κωδικό PIN/κωδικό
- πρόσβασης του συστήματος (0000). **5** Πατήστε όκ για να επιβεβαιώσετε τον κωδικό
- PIN/κωδικό πρόσβασης. Η καταχώριση ολοκληρώνεται σε λιγότερο από 2 λεπτά.

#### Επαναφορά προεπιλεγμένων ρυθμίσεων

- Μπορείτε να επαναφέρετε τις ρυθμίσεις του τηλεφώνου σας στις αρχικές εργοστασιακές ρυθμίσεις.
- **1** Πατήστε το κουμπί οκ. **2** Επιλέξτε **[Υπηρεσίες]** > **[Eпαναφoρά]** και πατήστε "όκ" για επιβεβαίωση.
- **3** Ακολουθήστε τις οδηγίες που εμφανίζονται στην οθόνη.

#### Σημείωση

• Μπορείτε να επαναφέρετε τον αρχικό κωδικό πρόσβασης/PIN ακολουθώντας τα παρακάτω βήματα.

### Τεχνικά στοιχεία

#### Μπαταρία

- Philips: 2 επαναφορτιζόμενες μπαταρίες AAA NimH 1,2V 550 mAh
- Χρησιμοποιείτε μόνο τις παρεχόμενες μπαταρίες.

#### Υποδοχή (σταθμός βάσης και βάση φόρτισης)

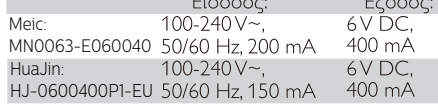

Τηλεφωνικός κατάλογος με 50 καταχωρίσεις Αρχείο κλήσεων με 20 καταχωρίσεις Χρόνος ομιλίας: 16 ώρες Χρόνος αναμονής: 180 ώρες

#### Σημείωση

- Για να αποφύγετε το θόρυβο και τα προβλήματα αναγνώρισης κλήσεων που οφείλονται στις παρεμβολές της DSL (ψηφιακής συνδρομητικής
- γραμμής), μπορείτε να εγκαταστήσετε ένα φίλτρο DSL. • Μπορείτε να βρείτε τη δήλωση συμμόρφωσης στη διεύθυνση www.p4c.philips.com.

### Συχνές ερωτήσεις

#### Δεν εμφανίζεται μπάρα σήματος στην οθόνη.

- Η συσκευή χειρός είναι εκτός εμβέλειας. Μετακινήστε τη πιο κοντά στο σταθμό βάσης.
- Εάν η συσκευή χειρός εμφανίζει την ένδειξη **[Μη εγεγραμμένο]**, δηλώστε τη συσκευή χειρός. (Ανατρέξτε στην ενότητα σχετικά με τη "Δήλωση επιπλέον συσκευών χειρός").

#### Εάν δεν μπορέσω να κάνω σύζευξη (καταχώριση) των επιπλέον συσκευών χειρός με το σταθμό βάσης, τι μπορώ να κάνω;

Η μνήμη της βάσης σας είναι πλήρης. Μεταβείτε στην επιλογή > **[Υπηρεσίες]** > **[Aкύρ. εγγραφής]** για να ακυρώσετε την καταχώριση των συσκευών χειρός που δεν έχουν χρησιμοποιηθεί,

#### και προσπαθήστε ξανά. Έχω επιλέξει λανθασμένη γλώσσα που δεν μπορώ να διαβάσω. Τι

#### να κάνω;

- **1** Πατήστε για να επιστρέψετε στην οθόνη αναμονής.
- **2** Πατήστε το**κ** για να μεταβείτε στην οθόνη του κύριου μενού. **3** Στην οθόνη θα εμφανιστεί μία από τις παρακάτω επιλογές:

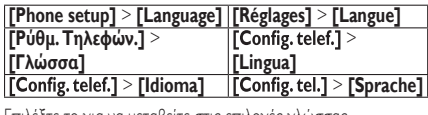

#### **4** Επιλέξτε το για να μεταβείτε στις επιλογές γλώσσας. **5** Επιλέξτε τη γλώσσα σας.

- Η συσκευή χειρός είναι σε κατάσταση αναζήτησης. Τι να κάνω;
- Βεβαιωθείτε ότι υπάρχει παροχή ρεύματος στο σταθμό βάσης.
- Καταχωρίστε τη συσκευή χειρός στο σταθμό βάσης.
- Μετακινήστε τη συσκευή χειρός πιο κοντά στο σταθμό βάσης. Δεν μπορώ να αλλάξω τις ρυθμίσεις του φωνητικού

#### ταχυδρομείου. Τι να κάνω;

ίδιες προδιαγραφές. Κακός ήχος (παράσιτα, ηχώ, κ.λπ.)

πιο κοντά στο σταθμό βάσης.

Η συσκευή χειρός δεν χτυπάει.

υπηρεσιών σας.

Μετακινήστε τη βάση μακριά από αυτούς.

Δεν εμφανίζεται η αναγνώριση καλούντος.

Η διαχείριση της υπηρεσίας φωνητικού ταχυδρομείου έγκειται στον πάροχο υπηρεσιών σας και δεν αποτελεί δυνατότητα του ίδιου του τηλεφώνου. Επικοινωνήστε με τον πάροχο υπηρεσιών σας για να αλλάξετε τις ρυθμίσεις. Κενή οθόνη

- Βεβαιωθείτε ότι οι μπαταρίες είναι φορτισμένες.
- Βεβαιωθείτε ότι το τηλέφωνο είναι συνδεδεμένο στο ρεύμα.
- Η συσκευή χειρός που βρίσκεται πάνω στη βάση φόρτισης δεν φορτίζει.
- Βεβαιωθείτε ότι οι μπαταρίες είναι τοποθετημένες σωστά.

φορτιστή, ακούγεται ένας ήχος τοποθέτησης. • Οι επαφές φόρτισης είναι βρόμικες. Αποσυνδέστε πρώτα την παροχή ρεύματος και καθαρίστε τις επαφές με ένα νωπό πανί. • Οι μπαταρίες είναι ελαττωματικές. Αγοράστε καινούργιες με τις

- Βεβαιωθείτε ότι η συσκευή χειρός έχει τοποθετηθεί σωστά στη βάση φόρτισης. Το εικονίδιο μπαταρίας κινείται κατά τη
- διάρκεια της φόρτισης. • Βεβαιωθείτε ότι έχει ενεργοποιηθεί η ρύθμιση ήχου τοποθέτησης. Όταν η συσκευή χειρός τοποθετείται σωστά στο

• Η συσκευή χειρός είναι σχεδόν εκτός εμβέλειας. Μετακινήστε τη

• Το τηλέφωνο λαμβάνει παρεμβολές από κοντινές ηλεκτρικές συσκευές. Μετακινήστε το σταθμό βάσης μακριά από αυτές. • Το τηλέφωνο βρίσκεται σε μέρος με τοίχους μεγάλου πάχους.

Βεβαιωθείτε ότι ο ήχος κλήσης της συσκευής χειρός είναι ενεργοποιημένος.

• Η υπηρεσία δεν έχει ενεργοποιηθεί. Συμβουλευτείτε τον πάροχο

• Τα στοιχεία του καλούντος δεν εμφανίζονται ή δεν είναι διαθέσιμα.